#### **Survivor: CSCI 135**

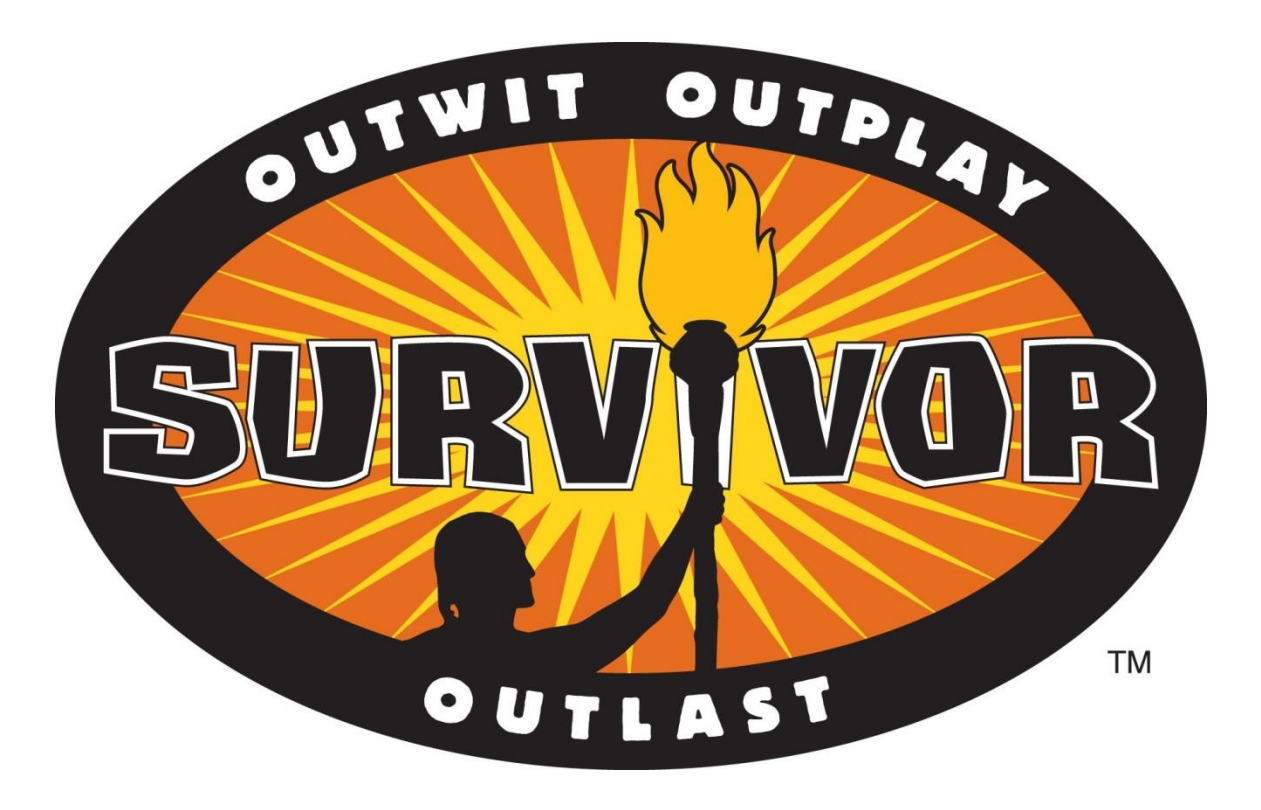

## Interfacing with your computer

- GUI (graphical user interfaces)
	- Today: predominant interaction method
	- Windows, buttons, mouse
	- Advantages
		- Easier for novices
		- No commands to remember
		- Rich input and output capabilities

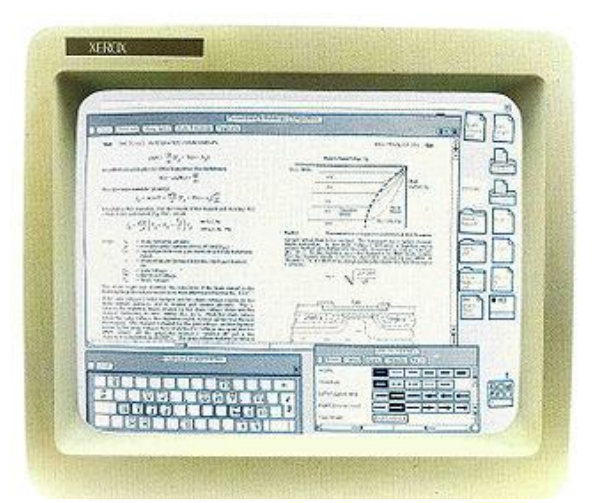

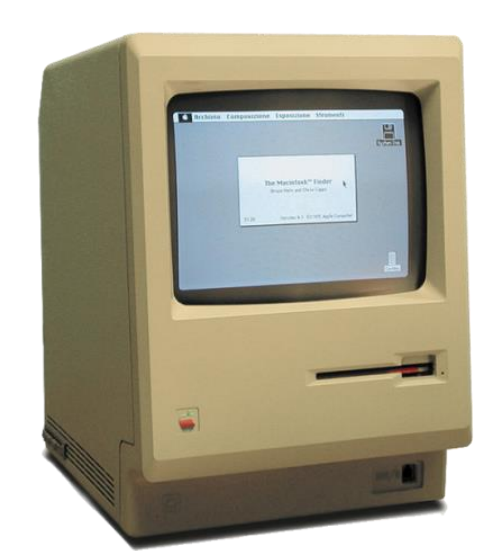

#### Interfacing with your computer

- Command line interface (CLI)
	- Originally the only option
	- Input by typing commands
	- Advantages:
		- Can be faster for experts than a GUI
		- Easier to automate tasks
		- Easier to hook programs together

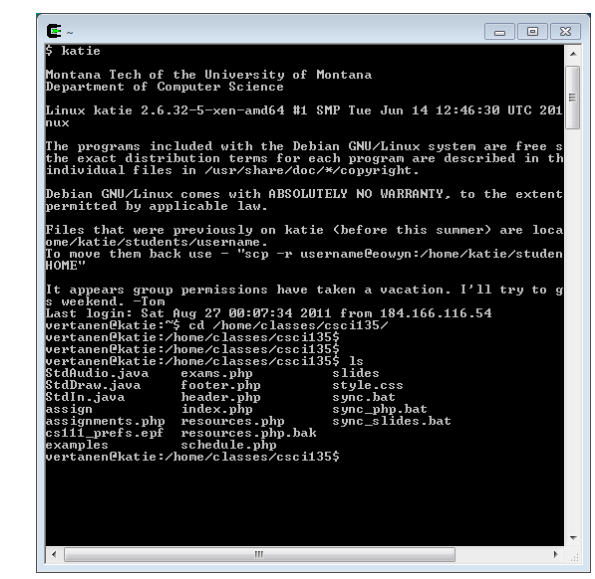

3

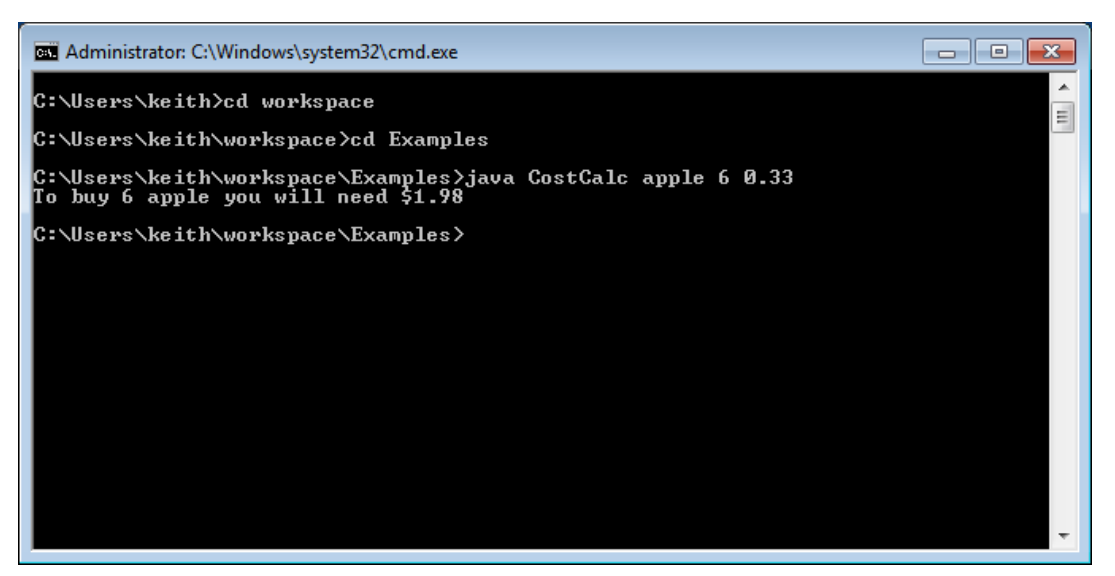

#### Starting a command shell

 $\begin{array}{|c|c|c|}\hline \multicolumn{1}{|c|}{\textbf{}} & \multicolumn{1}{|c|}{\textbf{}} & \multicolumn{1}{|c|}{\textbf{}} \end{array}$ 

EXI Administrator: C:\Windows\system32\cmd.exe

C:\Users\keith>cd workspace

C:\Users\keith\workspace>cd Examples

C:\Users\keith\workspace\Examples>java CostCalc apple 6 0.33<br>To buy 6 apple you will need \$1.98

C:\Users\keith\workspace\Examples>

*Windows 7*

*Start → type "cmd"*

*All Programs → Accessories → Command Prompt*

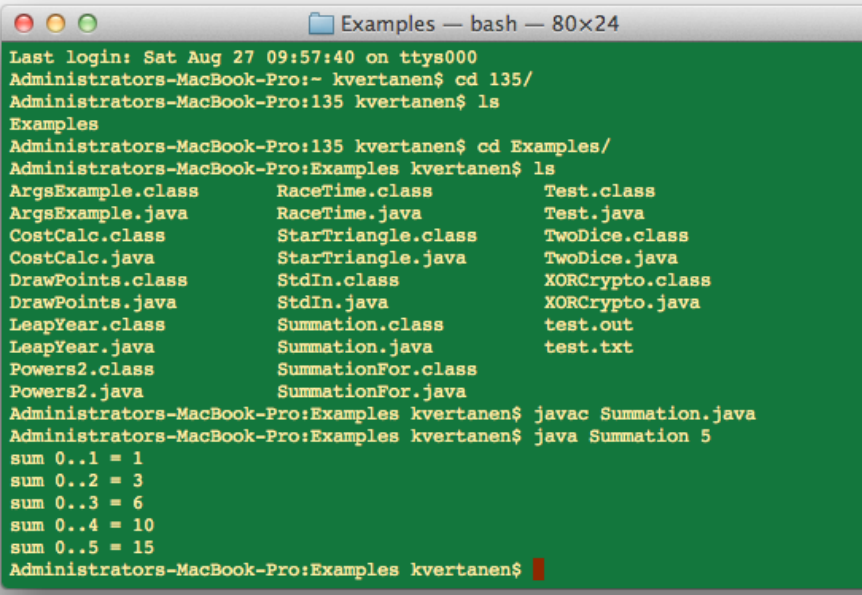

#### *Mac*

*Spotlight → type "terminal"*

*Go → Applications → Utilities → Terminal*

### Getting around the command line

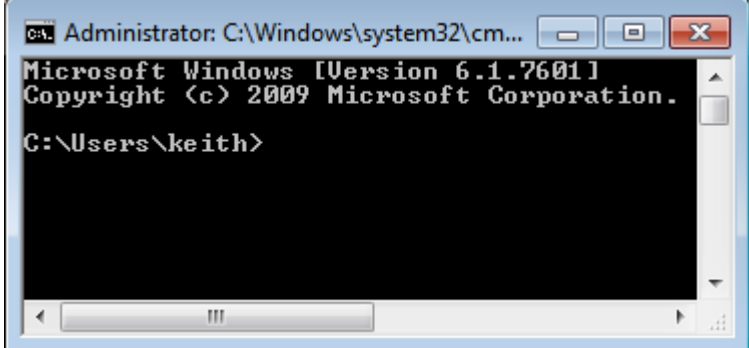

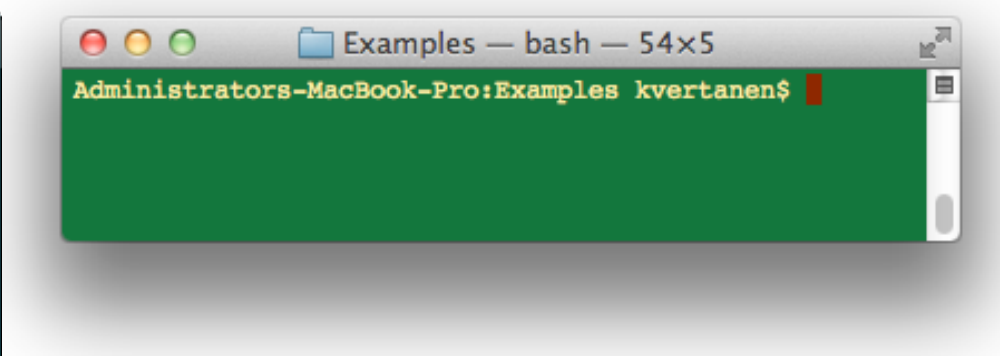

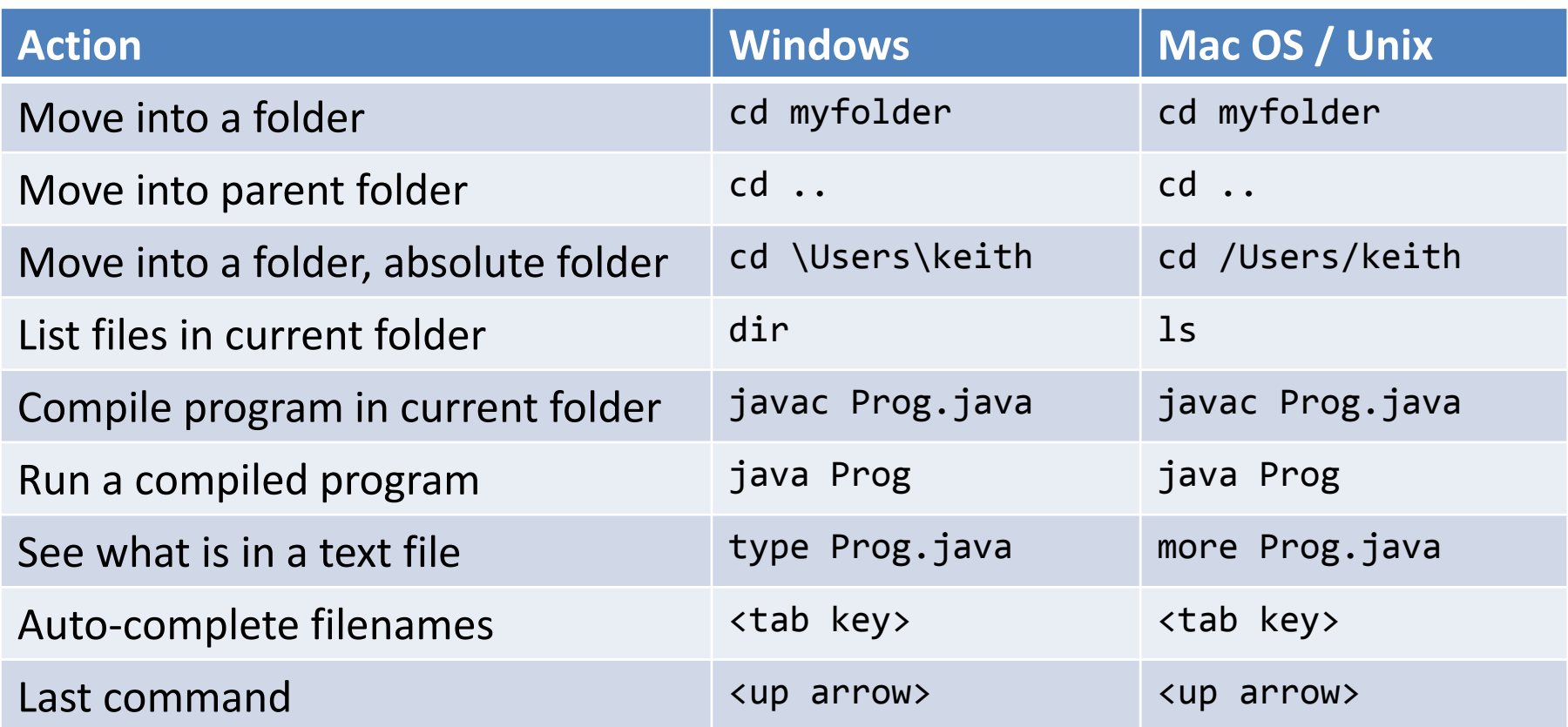

#### Input via command line

- Input via args [ ] array
	- Tedious to enter lots of input
	- Impossible to have interactive user input
	- e.g. What we need for a number hunting game

```
% java NumberHunt
Guess a number between 1-100? 50 
Ice cold. 
Guess a number between 1-100? 20 
Getting warmer. 
Guess a number between 1-100? 10 
Hot. 
Guess a number between 1-100? 5 
Getting warmer. 
Guess a number between 1-100? 15 
Hot. 
Guess a number between 1-100? 12 
You nailed it! 
It took you 6 guesses.
```
#### Standard input class

- Allows input from user or from a file
- Download StdIn.java
	- Place in same directory as your program
	- Refresh Eclipse project to make it show up

```
public class AddTwo
{
    public static void main(String [] args)
   \left\{ \right. System.out.print("Enter first integer: ");
       int num1 = StdIn.readInt();
       System.out.print("Enter second integer: ");
       int num2 = StdIn.readInt();
      int sum = num1 + num2; System.out.println("Sum = " + sum);
 }
}
```
#### Standard input class

- Reading from a file via redirection
	- Need to do from command line
		- Can't redirect file (easily) inside Eclipse
- Goal: Sum all integers in a file
	- Keep reading numbers until End Of File (EOF)
		- EOF can be sent by hitting ctrl-z or ctrl-d in Eclipse

```
public class SumNums
{
    public static void main(String [] args)
\{int sum = 0; while (!StdIn.isEmpty())
\overline{\mathcal{L}} sum += StdIn.readInt();
 }
       System.out.println("Sum = " + sum);
    }
}
```
# Reading from a file

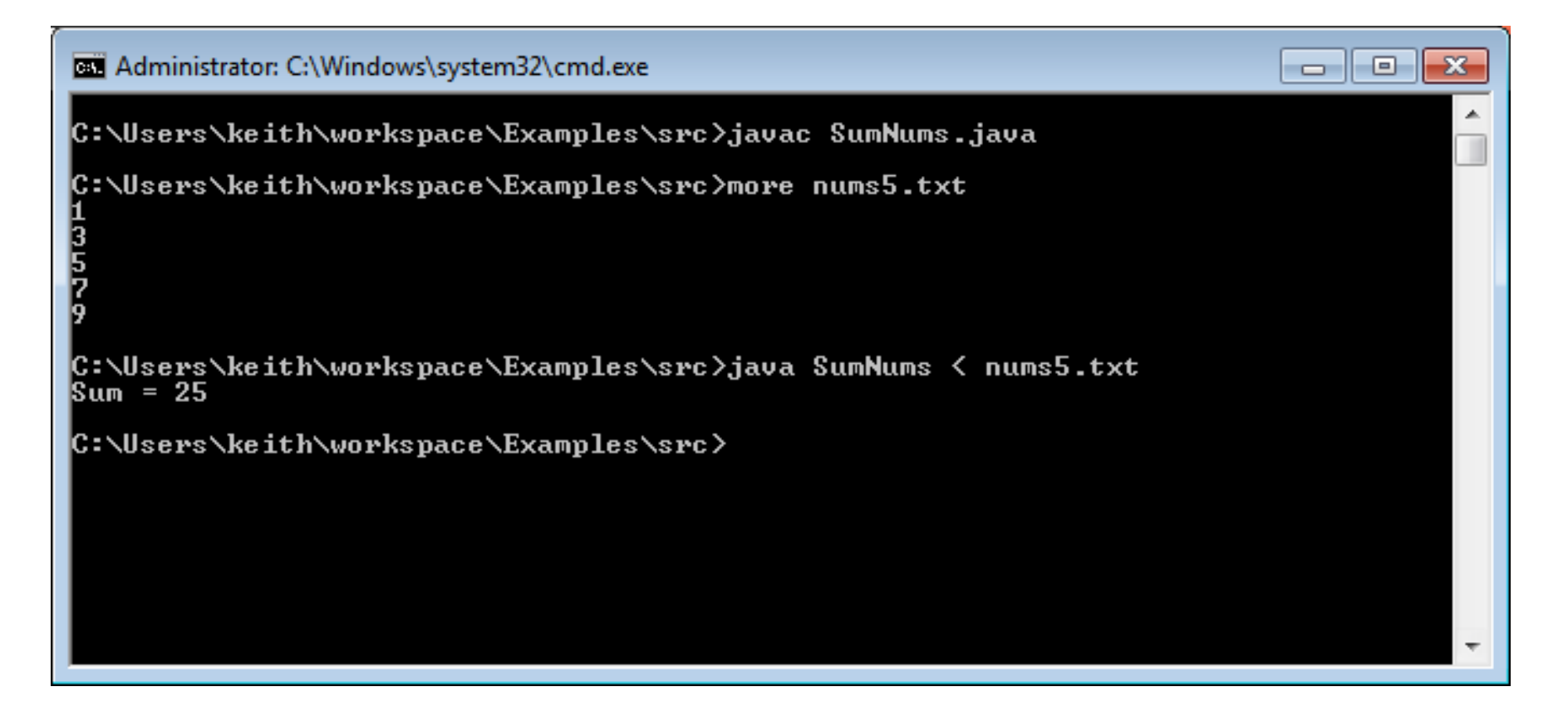

#### StdIn.java

#### **public class** StdIn

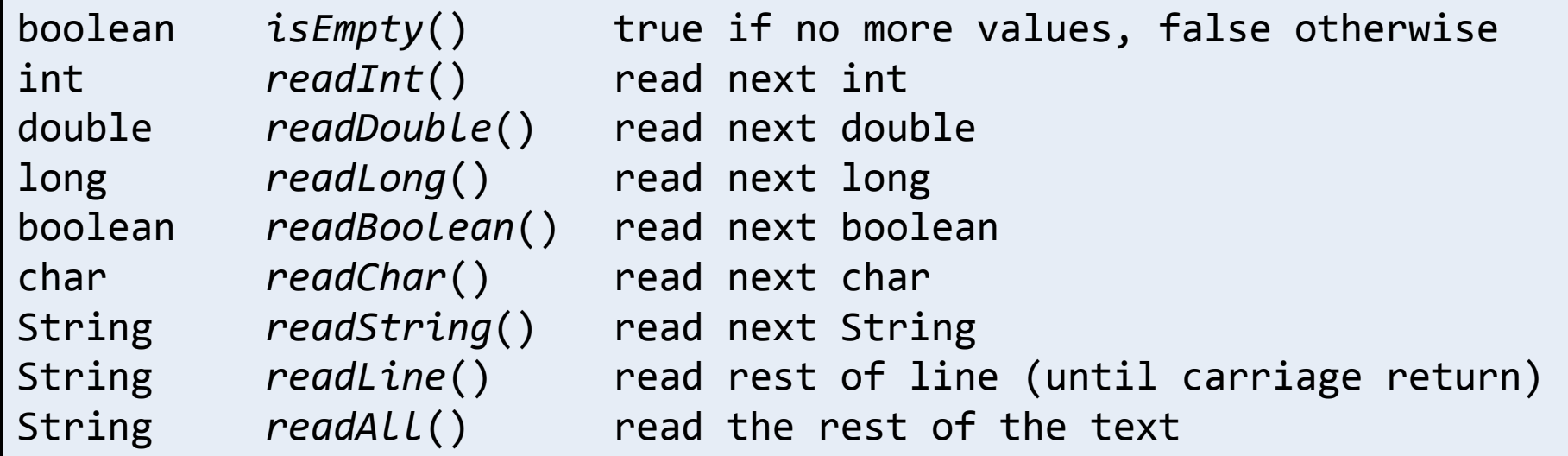

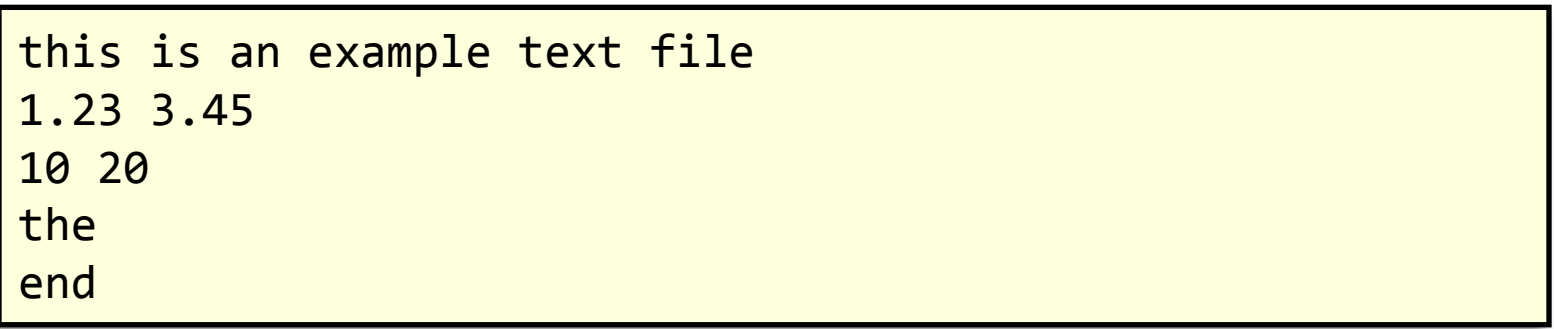

### Combining programs

- Output can also be redirected
	- To a file (for later review) via redirection
	- Directly to another program via piping
- Example:
	- First program generates random numbers
	- Second program averages the numbers

### Combining programs

```
public class RandomNums
\mathfrak{t} public static void main(String [] args)
    {
       int num = Integer.parseInt(args[0]);
      for (int i = 0; i < num; i++) System.out.println(Math.random());
    }
                   } public class AvgNums
                    {
                        public static void main(String [] args)
                    \{double sum = <math>0.0</math>;long count = 0; while (!StdIn.isEmpty())
                           {
                              sum += StdIn.readDouble();
                              count++;
                     }
                           System.out.println(sum / count);
                        }
                    }
```
#### Averaging random numbers

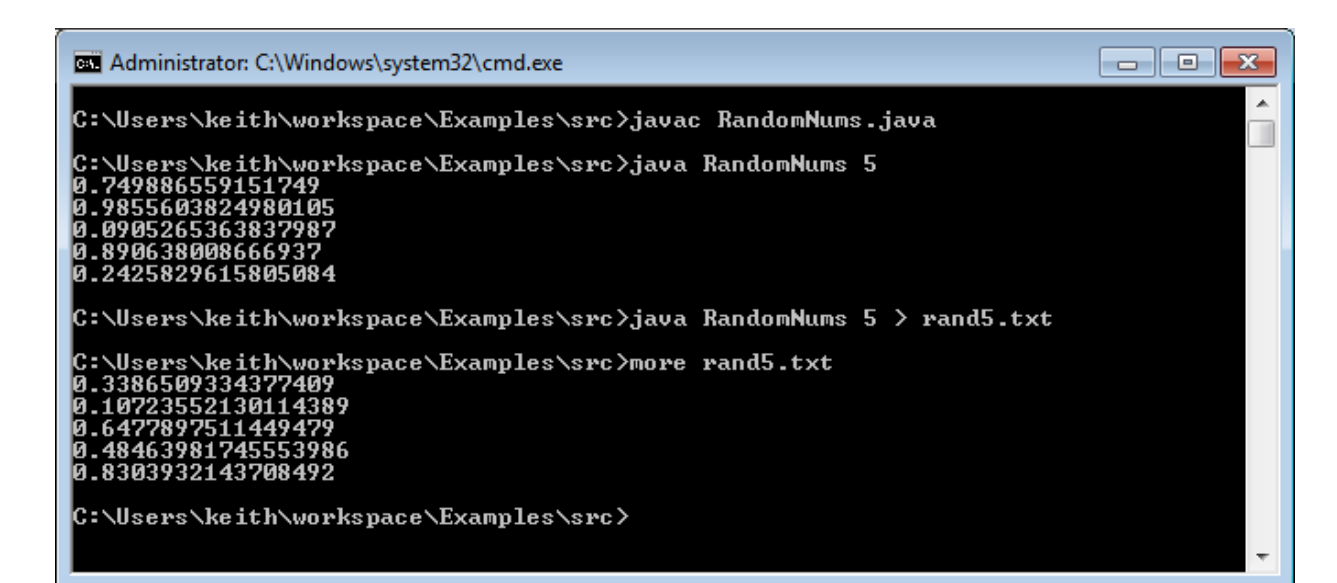

#### EL Administrator: C:\Windows\system32\cmd.exe

C:\Users\keith\workspace\Examples\src>javac AvgNums.java

C:\Users\keith\workspace\Examples\src>java AvgNums < rand5.txt 0.48174184754204424

C:\Users\keith\workspace\Examples\src>java RandomNums 5 ¦ java AvgNums 0.31114780342463055

C:\Users\keith\workspace\Examples\src>java RandomNums 1000 ¦ java AvgNums 0.5072125304711124

C:∖Users∖keith∖workspace∖Examples∖src∑java RandomNums 10000 ¦ java AvgNums 0.5026434192031748

C:\Users\keith\workspace\Examples\src>java RandomNums 100000 ¦ java AvgNums 0.5001690805180232

|C:\Users\keith\workspace\Examples\src>

Redirecting program **output to a file using >** followed by the output filename.

**Reading input from file** using **<** followed by the filename.

 $\blacksquare$   $\blacksquare$   $\blacksquare$ 

Directly **piping output from one program to another** using pipe **|**

#### while loop

- while loop: common way to repeat code
	- Evaluate a boolean expression
	- If true, do a block a code
		- Go back to start of while loop
	- If false, skip over block

```
while (expression)
{
    statement1;
    statement2;
 …
}
```
*while loop with multiple statements in a {} block*

**while** (expression) statement1;

*while loop with a single statement*

#### while loop example 1

• Print out summations,  $0 + 1 + 2 + ... + N$ 

```
public class Summation
{
    public static void main(String [] args)
   \{ int limit = Integer.parseInt(args[0]);
      int i = 1;long sum = 0; while (i <= limit)
      \{sum + = i; System.out.println("sum 0..." + i + 
                            " = " + sum); i++;
       }
    }
}
                           % java Summation 4
                           sum 0...1 = 1sum 0...2 = 3sum 0...3 = 6sum 0...4 = 10
```
#### while loop example 2

• Print powers of 2 up to but not including limit

```
public class Powers2
{
    public static void main(String [] args)
\{ int limit = Integer.parseInt(args[0]);
      long total = 1; while (total < limit)
      \{ System.out.println(total);
           total = total * 2; }
    }
}
                            % java Powers2 16
                            1
                            2
                            4
                            8
```
### while loop

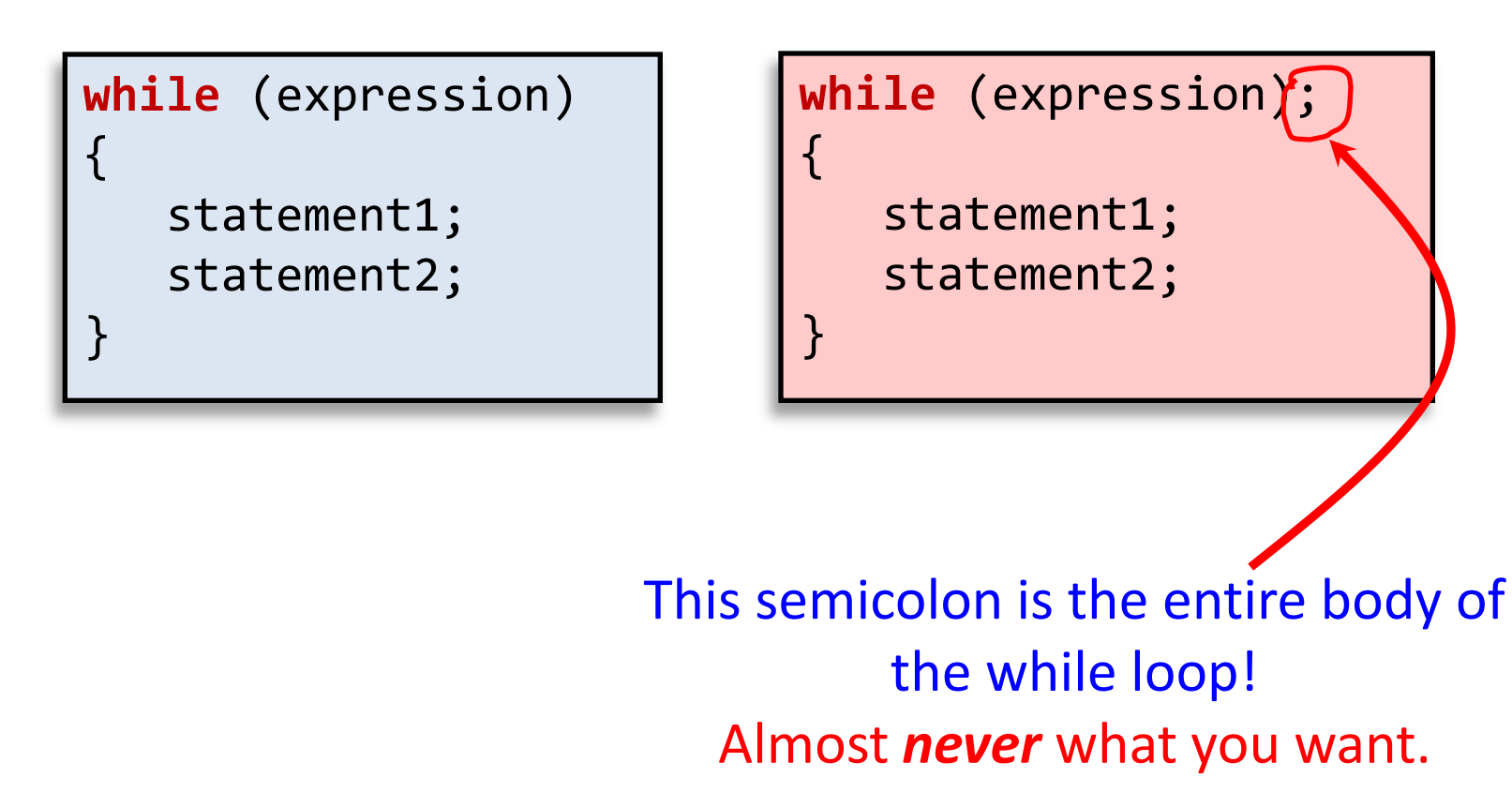

### while loop

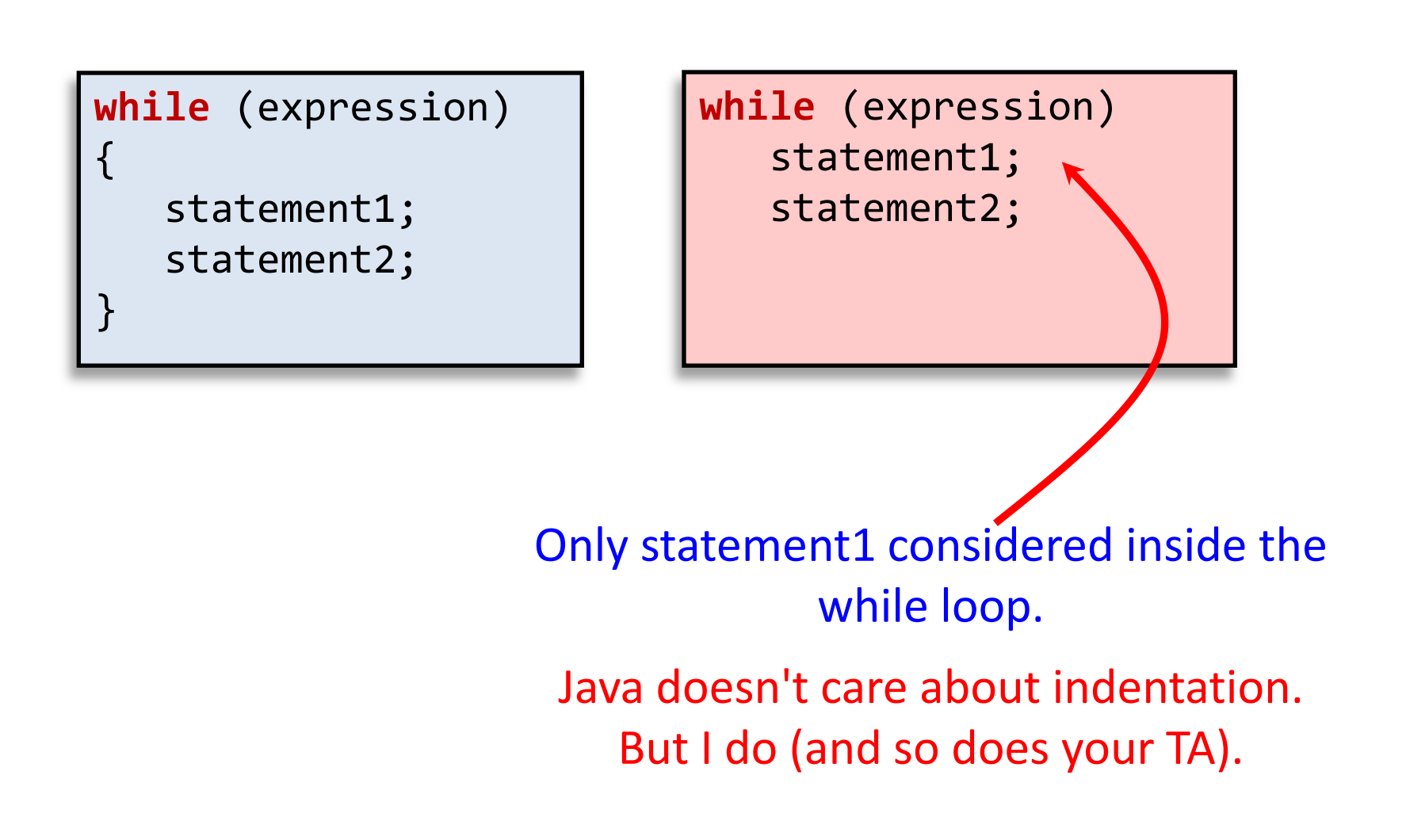

# for loop

- for loop: another common type of loop
	- Execute an initialization statement
	- Evaluate a boolean expression
	- If true, do code block then increment
	- If false, done with loop

```
for (init; expression; increment)
{
    statement1;
    statement2;
 …
}
```
#### for loop versions

```
for (init; expression; increment)
{
    statement1;
    statement2;
 …
}
```
{} block version

**for** (init; expression; increment) statement1;

```
single line version
```

```
for (init; expression; incremento;
{
    statement1;
    statement2;
 …
}
```
buggy version

#### for loop example

• Print out summations,  $0 + 1 + 2 + ... + N$ 

```
public class SummationFor
{
    public static void main(String [] args)
\{ int limit = Integer.parseInt(args[0]);
      long sum = 0;for (int i = 1; i \le limit; i++)
      \{sum += i; System.out.println("sum 0..." + i + 
                             " = " + sum); }
    }
}
```
#### for loop anatomy

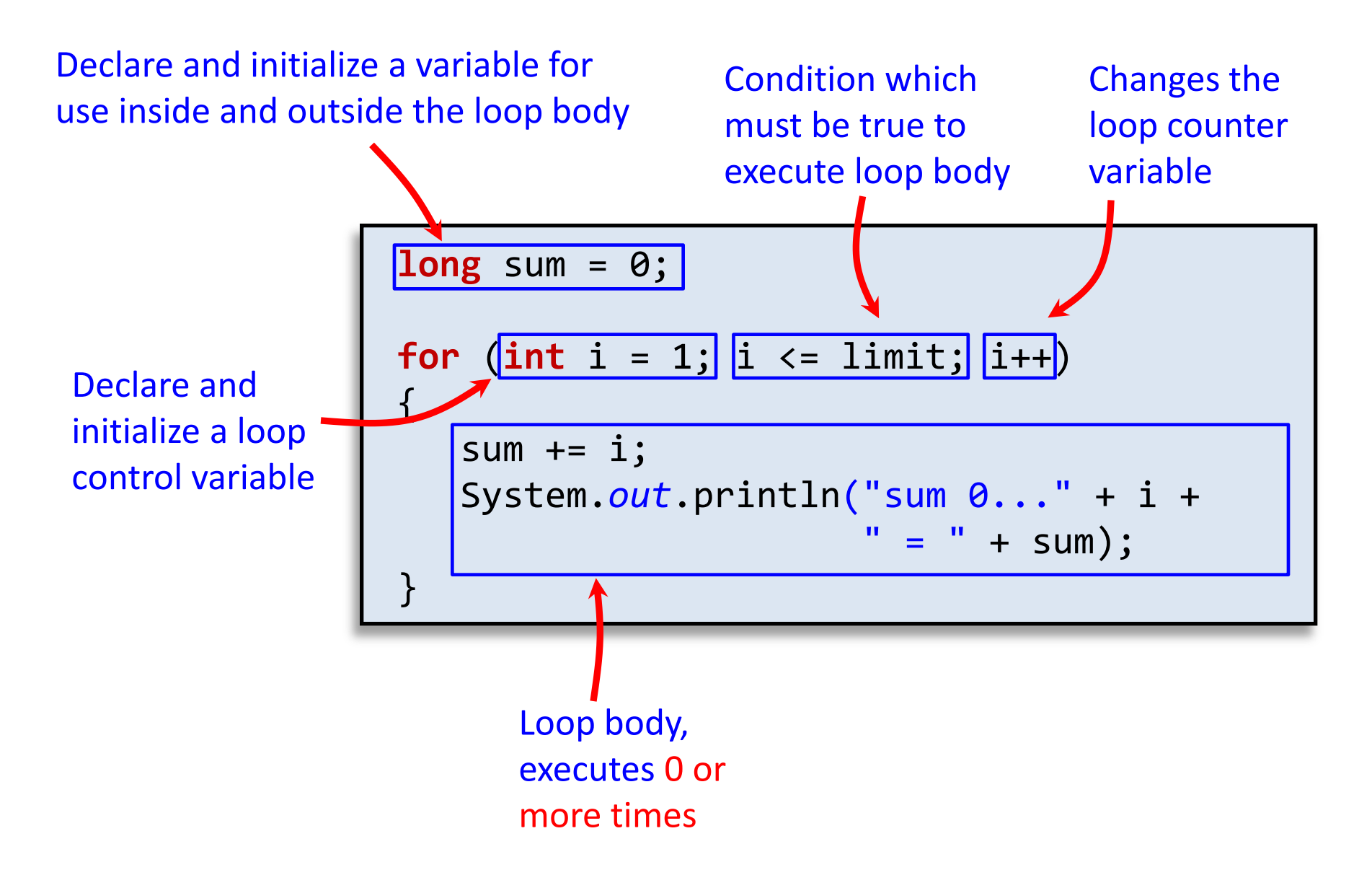

# do while loop

- do while loop
	- Always executes loop body at least once
	- Do a block a code
	- Evaluate a boolean expression
	- If expression true, do block again

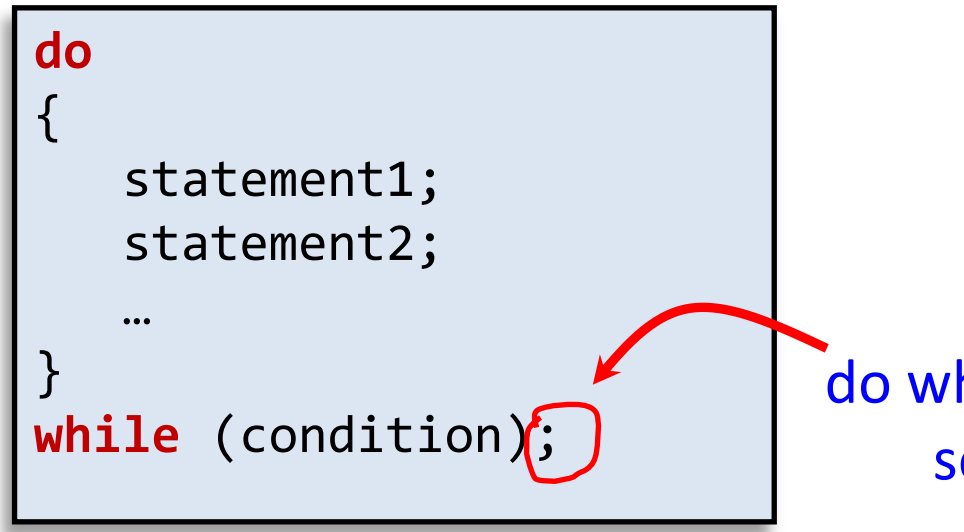

[http://www.bhmpics.com/view](http://www.bhmpics.com/view-do_while_loop_for_life-1600x1200.html)[do\\_while\\_loop\\_for\\_life-1600x1200.html](http://www.bhmpics.com/view-do_while_loop_for_life-1600x1200.html)

do while needs this semicolon!

#### do while example

• Draw random points in [0, 1]

}

• Stop when we draw one in interval (left, right)

```
public class DrawPoints
{
     public static void main(String[] args)
    \mathcal{L} double left = Double.parseDouble(args[0]);
         double right = Double.parseDouble(args[1]);
        double point = 0.0;
        int count = \theta;
         do
         {
             point = Math.random();
             count++;
 }
         while ((point < left) || (point > right));
         System.out.println(count + " random draws");
     }
```
### do while example runs

- **% java DrawPoints 0.1 0.2** 9 random draws
- **% java DrawPoints 0.1 0.2**
- 2 random draws

**% java DrawPoints 0.1 0.11** 74 random draws

**% java DrawPoints 0.1 0.2** 198 random draws

```
% java DrawPoints -0.2 -0.1
(never terminates!)
```
**% java DrawPoints 0.2 0.1** (never terminates!)

• Infinite loop: possible for all loop types (while/for)

- Eclipse, hit the red stop button
- Command line, hit ctrl-c

#### Nested loops

• A loop inside another loop

```
public class StarTriangle
{
    public static void main(String[] args)
\{ int limit = Integer.parseInt(args[0]);
      for (int i = 0; i < 1 imit; i++) {
         for (int j = 0; j \le i; j++) System.out.print("*");
          System.out.println(); 
       }
    }
}
                          % java StarTriangle 4
                          *
                          **
                          ***
                          ****
```
### Loop choice

- Does your loop need a counter variable?
	- e.g. Going from 0 to N or N to 0 in fixed steps
	- Use a for loop
	- Counter variable is local to loop
	- Harder to forget the increment/decrement
- Do you need an unknown number of loops? – Use a while loop
- Do you need to loop at least once? – Use a do while loop

# Input/Output

Write a Java program that reads in a series of words from a file and places them in output sentences – this is a variation of MadLib, for anyone who has done these. The sentences are:

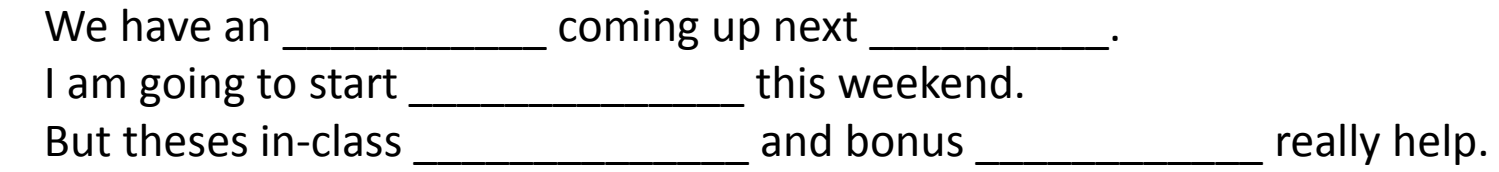

The files will contain 5 words, and they should be placed in the sentences in order. The sentences should then be printed to the screen. There are two test files available on the class website, test1.txt and test2.txt. When I run my program from the command line as :

 >> java mvandyne3 < test1.txt the output should be:

We have an exam coming up next week.

I am going to start studying this weekend.

But these in-class reviews and bonus points really help.

If you like, you can write your own test file(s), and submit them with your code. Make sure you have StdIn.java in your directory.

#### **VERY IMPORTANT: Name your program <yourusername>3.java For example, my program would be named mvandyne3.java**

#### Loops

Write a program that will drive anyone insane. You are to implement the "99 Bottles of Beer on the Wall" song. The user should be prompted for the number of bottles to start with, and your program should run from that number to 0 printing out the lyrics. For example, if the user ran my program and entered 99, the output should look like (with all the intermediate bottles printed out):

>> java mvandyne4 How many bottles of beer? 99

99 bottles of beer on the wall. 99 bottles of beer. Take one down. Pass it around. 98 bottles of beer on the wall.

… 1 bottle of beer on the wall. 1 bottle of beer. Take one down. Pass it around. No more bottles of beer on the wall.

#### **VERY IMPORTANT: Name your program <yourusername>4.java For example, my program would be named mvandyne4.java**